# **Breve Storia di UNIX**

Nei '60, dominano mainframe da milioni di \$. Hanno SO:

- enormi (milioni di righe assembler)
- quindi poco efficienti e
- pieni di errori (correggendoli se ne introducevano altri!)

Alla fine degli anni 60, fallisce il progetto del mega SO **MULTICS**. Intanto compaiono i minicomputer (50% prestazioni, 5% costo di un mainframe).

Nel 1969 un ex progettista di MULTICS, **Ken Thompson** trova alla **Bell Labs** un minicomputer per cui scrive in assembler un SO: è una versione ridotta di MULTICS: **UNIX**.

Più avanti, Thompson e **Dennis Ritchie** riscrivono UNIX in **C**, linguaggio ad alto livello, molto conciso e potente. Ciò si riflette nella filosofia di UNIX:

Piccolo è bello

Essendo ad alto livello, il C è indipendente dall'hardware

Ciò ha permesso di portare UNIX su pressoché ogni hardware, oggi PC, workstation, mini e super computer.

UNIX, in versioni lievemente diverse o standard (POSIX), è disponibile su tutti e domina dalle workstation in su.

# **La prima sessione**

La versione di UNIX con cui lavoreremo è Linux.

Alla prima esercitazione lo schermo si presenterà così:

```
...
Login:
```
- accanto a Login: scrivete lo user id che vi è stato assegnato e con cui sarete noti al sistema
- il sistema risponde chiedendo Password:
- i caratteri battuti come password sono invisibili
- se password corretta, il sistema mostra un *prompt*

D'ora in poi, l'input dalla tastiera è rappresentato in **grassetto** e va terminato con il tasto Enter anche detto Return.

Dunque ogni seduta al terminale inizia così:

```
...
Login: user1
Password:
$
```
Errori su user id o password vengono notificati:

```
...
Login: utenet1
Password:
Login incorrect
```
# **Prima sessione: la shell, la riga di comando**

Prompt: risposta con cui il sistema si mostra pronto per altro input dopo aver elaborato input precedente (qui la password)

Il prompt non viene da UNIX direttamente, ma da un programma detto **shell** che, come quelli che potete scrivere voi, gira **su** UNIX

I caratteri battuti da voi sulla tastiera sono riprodotti sullo schermo sulla **riga di comando**, accanto al prompt.

La riga di comando viene presa in considerazione dalla shell solo quando premete il tasto etichettato Enter o Return.

Fino ad allora, il suo contenuto si trova in un'area provvisoria detta **buffer di input** e può essere corretto con il tasto di cancellazione.

Alcuni tasti hanno effetti di controllo, p.es. le combinazioni ottenute

- premendo il tasto Ctrl e,
- mentre lo si tiene premuto, un'opportuna lettera, poi
- lasciandoli entrambi

Alcune combinazioni importanti sono:

- Ctrl C: interrompe l'esecuzione di un programma
- Ctrl S: blocca l'output che scorre sullo schermo
- Ctrl Q: sblocca l'output bloccato con Ctrl S

# **La shell come interprete dei comandi Opzioni dei comandi**

La shell interpreta e fa eseguire i vostri comandi.

P.es. il comando who serve a vedere gli utenti del sistema

```
$ who
user1 tty1 Nov 20 11:20
utente2 tty4 Nov 20 08:12
$ who am i
user1
```
Se la shell non riconosce un comando, ve lo dice. P. es.

```
$ DATE
DATE: not found
$ date
Mon Nov 16 15:40:27 EST 1992
$
```
Il comando DATE non esiste: UNIX distingue D da d etc.

Provate invece date

L'effetto di alcuni comandi si può modificare facendoli seguire da **opzioni**

Le opzioni sono costituite da un - seguito da uno o più caratteri.

P. es. date -u mostra l'ora nel formato interno (ora di Greenwich)

```
$ date -u
Mon Nov 16 14:41:22 GMT 1992
```
#### **Prima sessione, argomenti dei comandi , default**

cal anno mostra il calendario di anno (NB 92≠1992)

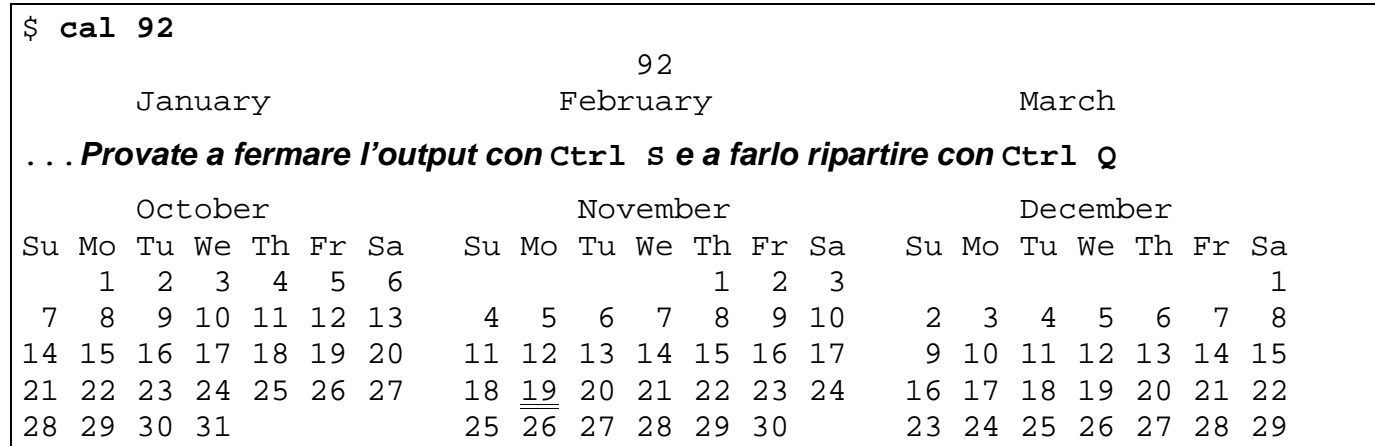

cal mese anno mostra il calendario di mese in anno

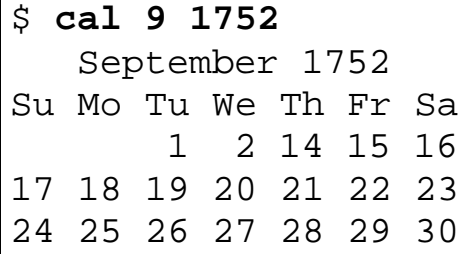

I dati da cui dipende il comportamento di un comando,

come 9 e 1752 in cal 9 1752, si dicono **argomenti** del comando.

Per dei comandi alcuni argomenti sono **opzionali**.

Se mancano, si assumono per essi valori di **default** (=mancanza). P.es. per default cal assume il mese attuale dell'anno attuale:

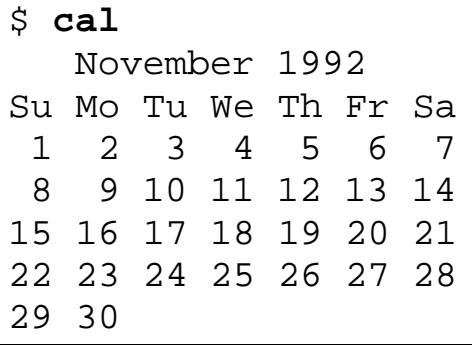

Nella forma generale dei comandi, le **parti opzionali** sono tra [ e ]. P. es. la forma generale di cal è: cal [[mese] anno]

#### **Cambio password - Uscita da una sessione**

Per cambiare password:

```
$ passwd
New password:ciao # NB: il testo tagliato non compare sul terminale
Re-enter new password:ciao
Password is too easily broken. Try again.
New password:ciaocaro
Re-enter new password:ciaocaro
$ passwd
Old password:ciaocaro
New password:ciaocari
Re-enter new password:ciaocari
$ passwd
Old password:ciaocara
Sorry.
$
```
Per terminare una sessione ci sono tre possibilità:

- $ext{t}$
- Ctrl-D
- logout

Quale funziona dipende dalla shell del vostro sistema.

Terminare la sessione è necessario per evitare che qualcun altro possa usare il sistema al vostro posto (cioè col vostro user-id).

Provate a concludere la sessione e quindi a rientrare:

# **Il file system**

Dati e programmi in UNIX sono memorizzati su file (documenti). Nozione astratta di file: sequenza di byte (sequenza di 8 bit).

I byte contenuti in un file possono avere diverse interpretazioni:

- rappresentazione di caratteri (es. 01100011 01101001  $\rightarrow$  ci)
- rappresentazione di interi (es. 01100011 01101001  $\rightarrow$  26979)
- istruzioni e dati per il computer

Ma l'interpretazione dipende dall'uso che si fa del file: per UNIX ogni file è solo una sequenza di byte.

Inoltre questo vale qualunque sia il supporto fisico per i byte: per file su disco, dischetto, nastro magnetico, CD, etc.

Ogni file ha un nome (*nome semplice* nel seguito) di max *n* caratteri; sui primi Unix,  $n=14$ , caratteri leciti: A...Z a...z  $0...9 - 1$ 

UNIX distingue tra lettere maiuscole e minuscole: nome≠noMe.

```
Esempi: lezione.doc lezione.old file_mio 19.nov.92
```
Un modo semplice per mettere nel file agenda i byte che rappresentano i caratteri domani vacanza è:

```
$ echo domani vacanza > agenda
```
Per vedere sullo schermo il contenuto di agenda:

```
$ cat agenda
domani vacanza
$
```
 $\rightarrow$  cat interpreta i byte come caratteri

# **Le directory**

La directory si può immaginare come un "contenitore" di:

- file
- altre directory

Ogni utente ha sul sistema una directory di lavoro o home directory Ad esempio la home directory di user1 potrebbe raffigurarsi:

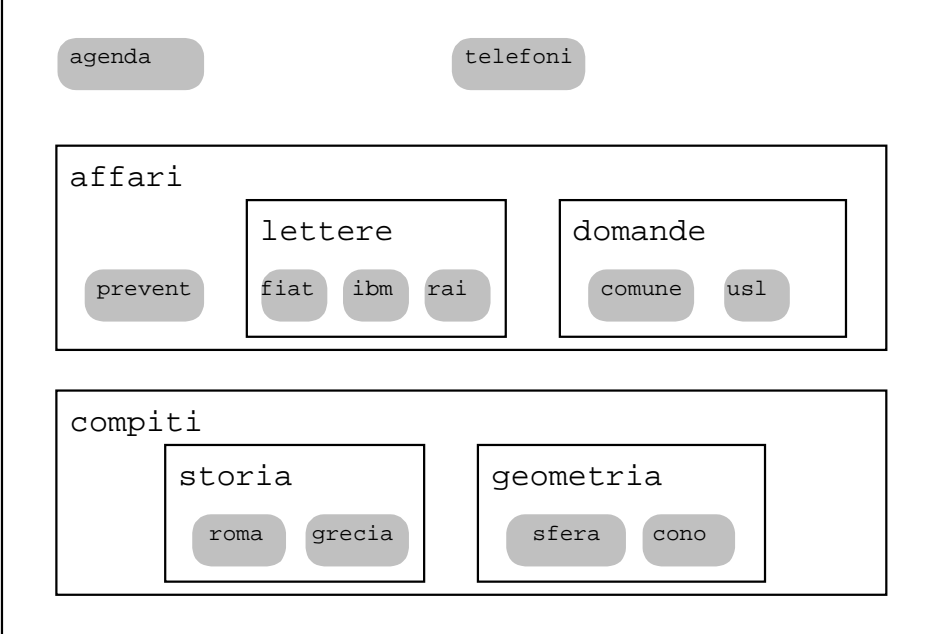

La directory user1 contiene

la sub-directory affari, che contiene le subdirectory lettere e domande, la subdirectory compiti, che contiene le subdirectory storia e geometria

Inoltre, queste directory contengono i file mostrati in grigio.

# **L'albero delle directory**

I contenuti delle directory si possono rappresentare, anzichè con delle scatole, come in

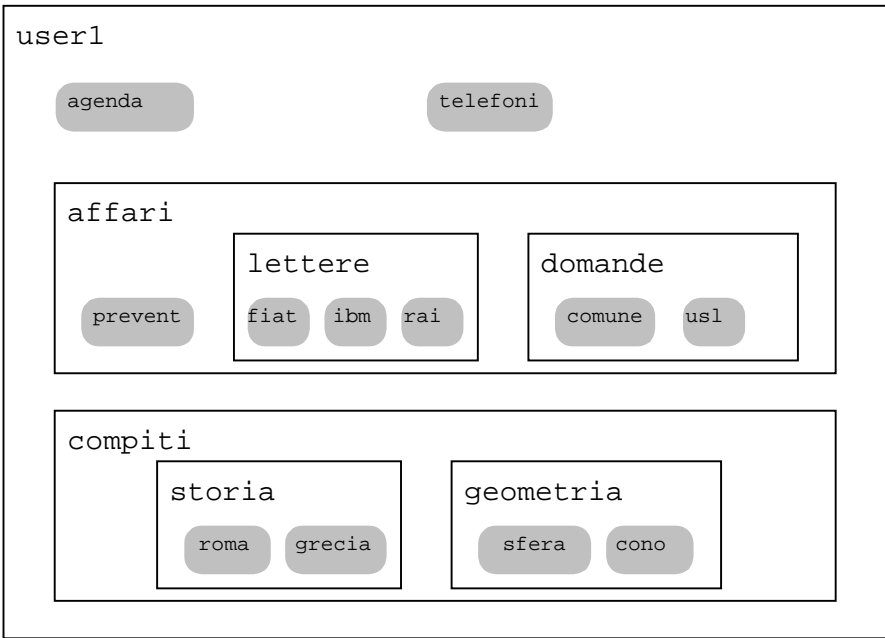

con degli alberi di cui file e directory sono i **nodi**:

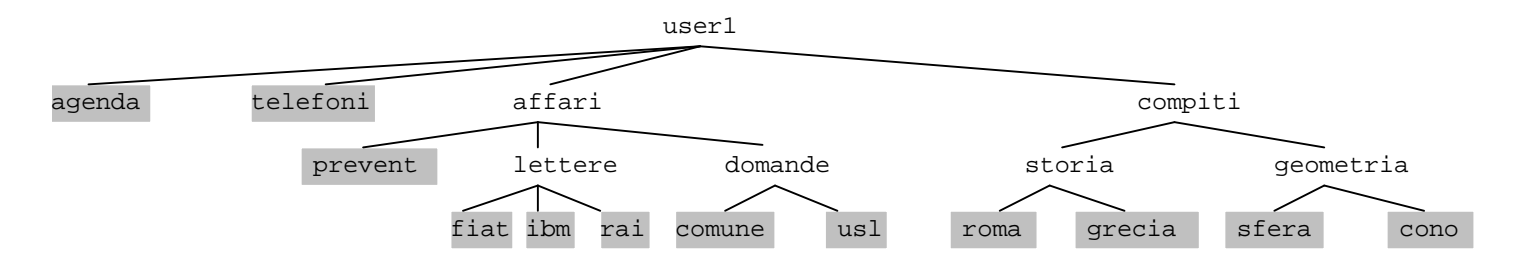

Ogni directory mostrata qui (tranne user1) ha un solo genitore, in cui è contenuta e di cui si dice figlia.

La struttura delle directory si dice gerarchica perché la relazione genitore-figlio determina una gerarchia.

## **Root, dir corrente, cammini e nomi di file**

Di norma una directory come user1 si trova dentro altre. Ma esiste una directory che non è contenuta in nessun altra: si chiama **root** (radice dell'albero) e si indica con la barra (slash) /

L'albero completo in cui si trova quello di user1 a pag. 9 è:

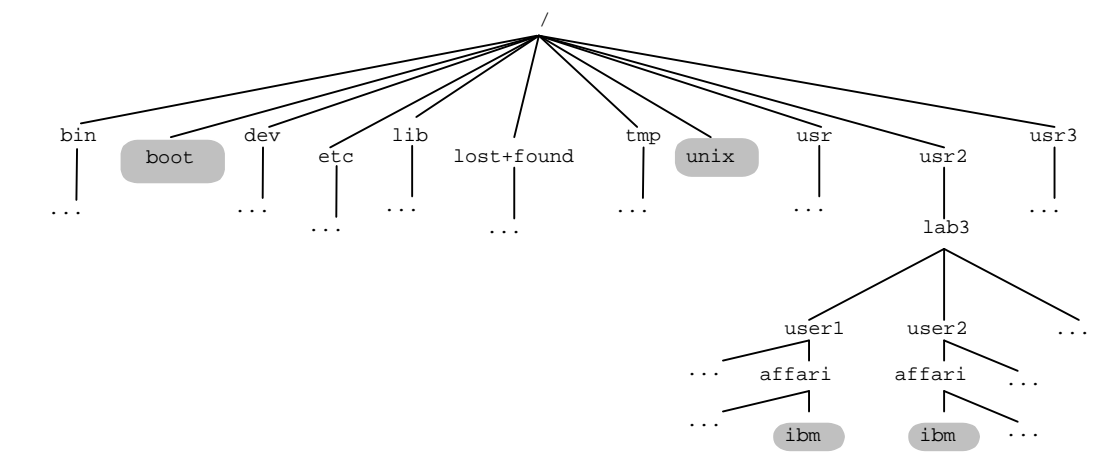

Ad ogni istante è definita una **directory corrente o di lavoro**.

File e directory, intesi come *nodi* di un albero, non possono essere individuati *univocamente* con un *nome semplice*, come p.es. *ibm.* 

Per questo ogni file o directory con nome semplice f ha un **nome completo** o **pathname** che può avere due forme:

- **assoluta**: localizza f sull'albero rispetto alla root; è data dai nodi **da** / **fino** a f compreso, separati da / p.es. /usr2/lab3/user1/affari/ibm
- **relativa**: localizza f rispetto alla directory corrente; è data dai nodi **dalla** directory corrente esclusa **fino** a f compreso, separati da /,

p.es affari/ibm se la dir corrente è /usr2/lab3/user1/

NB: - un n. completo è assoluto se inizia per /, relativo altrimenti - nei nomi il carattere / ha 2 usi: (1) root e (2) separatore di dir

#### **Muoversi tra directory: pwd cd**

Il comando pwd scrive sul terminale la directory corrente. P. es.

```
$ pwd
/usr2/lab3/user1
```
Inoltre, il vostro prompt può non essere \$, ma la directory corrente, seguita da un contatore dei comandi dati:

```
/usr2/lab3/user1 $ date
Sat Nov 14 10:23:50 EST 1992
/usr2/lab3/user1 $ pwd
/usr2/lab3/user1
```
Il comando  $cd$  rende  $d$  la nuova directory corrente

Il comando cd senza argomento rende la home dir corrente

serve a spostarsi nella directory di lavoro, in modo da dare nomi più brevi ai file di accesso più frequente

P. es. per chiamare il file /etc/passwd semplicemente passwd:

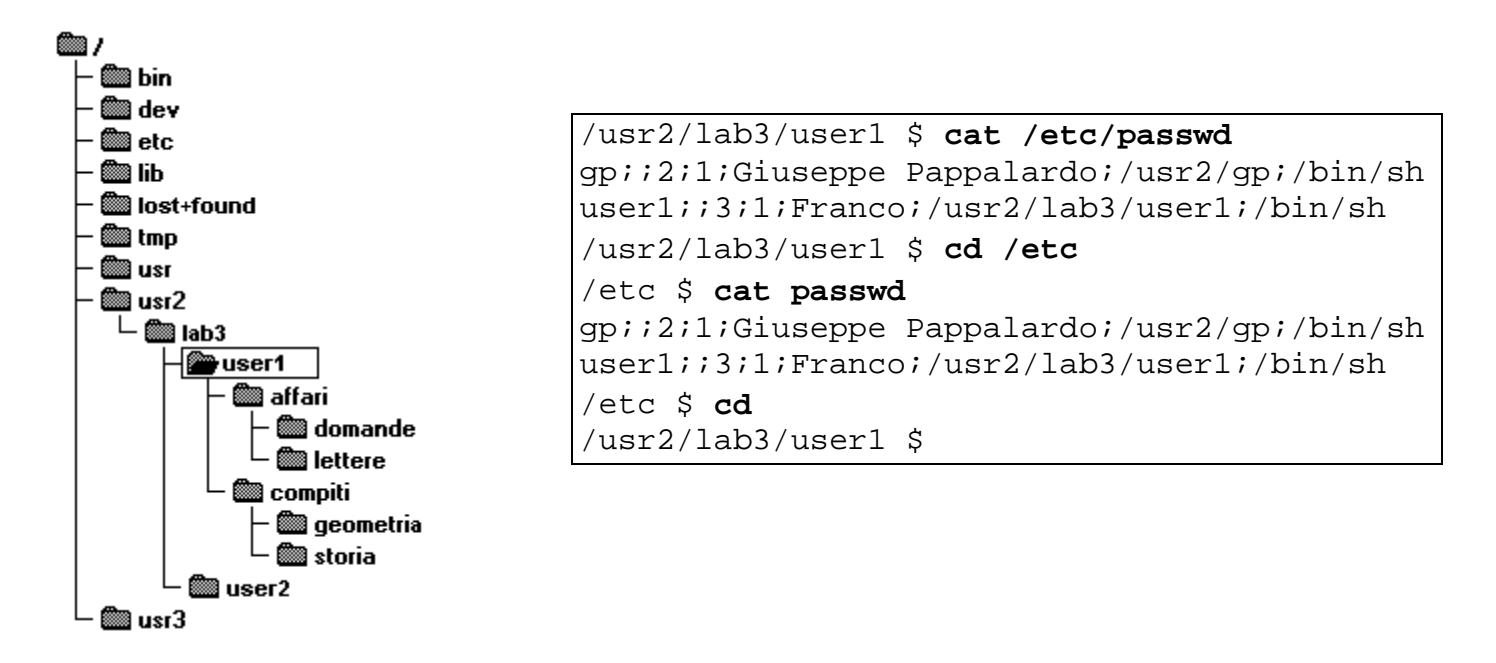

## **Listare file: ls**

Il comando ls mostra il contenuto della directory corrente

```
/usr2/lab3/user1 $ ls
affari
agenda
compiti
telefoni
```
#### Il formato completo di ls è: ls [opzioni] [lista di file o dir]

#### Le opzioni più importanti sono:

- ls -a elenca anche i file (normalmente invisibili) il cui nome comincia per .
- ls -l elenca in formato lungo
- ls -s elenca per dimensione crescente
- ls -t elenca a partire dal file più recente
- ls -C incolonna l'elenco
- ls -R elenca ricorsivamente anche le subdir

Esempi (notare come le opzioni di 1s si possono combinare):

```
/usr2/lab3/user1 <120> ls -aC
.login affari agenda compiti telefoni
/usr2/lab3/user1 <121> ls -C affari
domande lettere prevent
/usr2/lab3/user1 <122> ls -C affari agenda
agenda
affari:
domande lettere prevent
/usr2/lab3/user1 <124> ls -l
total 6
drwxrwxrwx 1 user1 0 Nov 13 22:14 affari
-rwxrwxrwa 1 user1 16 Nov 14 11:52 agenda
drwxrwxrwx 1 user1 0 Nov 13 22:14 compiti
-rwxrwxrwa 1 user1 895 Nov 14 11:52 telefoni
/usr2/lab3/user1 <125> ls -lt
total 6
-rwxrwxrwa 1 user1 895 Nov 14 11:52 telefoni
-rwxrwxrwa 1 user1 16 Nov 14 11:52 agenda
drwxrwxrwx 1 user1 0 Nov 13 22:14 compiti
drwxrwxrwx 1 user1 0 Nov 13 22:14 affari
```
## **Listare file ricorsivamente: ls -R**

Per vedere la struttura gerarchica dell'albero delle directory, cioè:

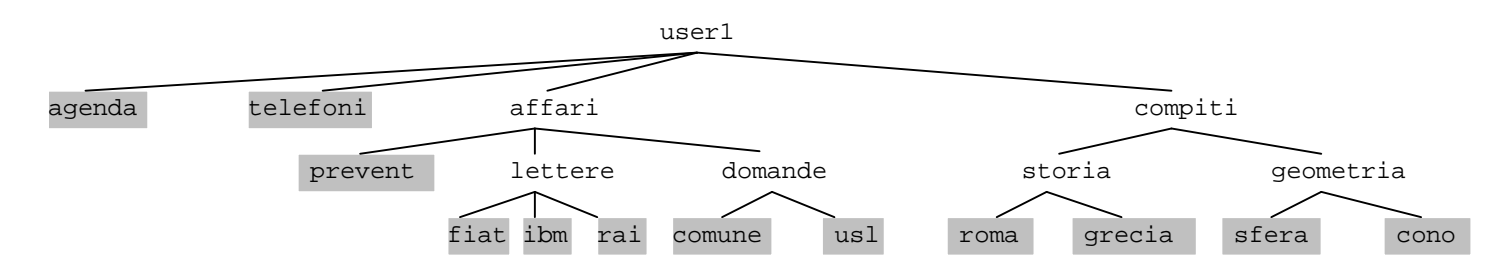

si può usare il comando 1s -R dir

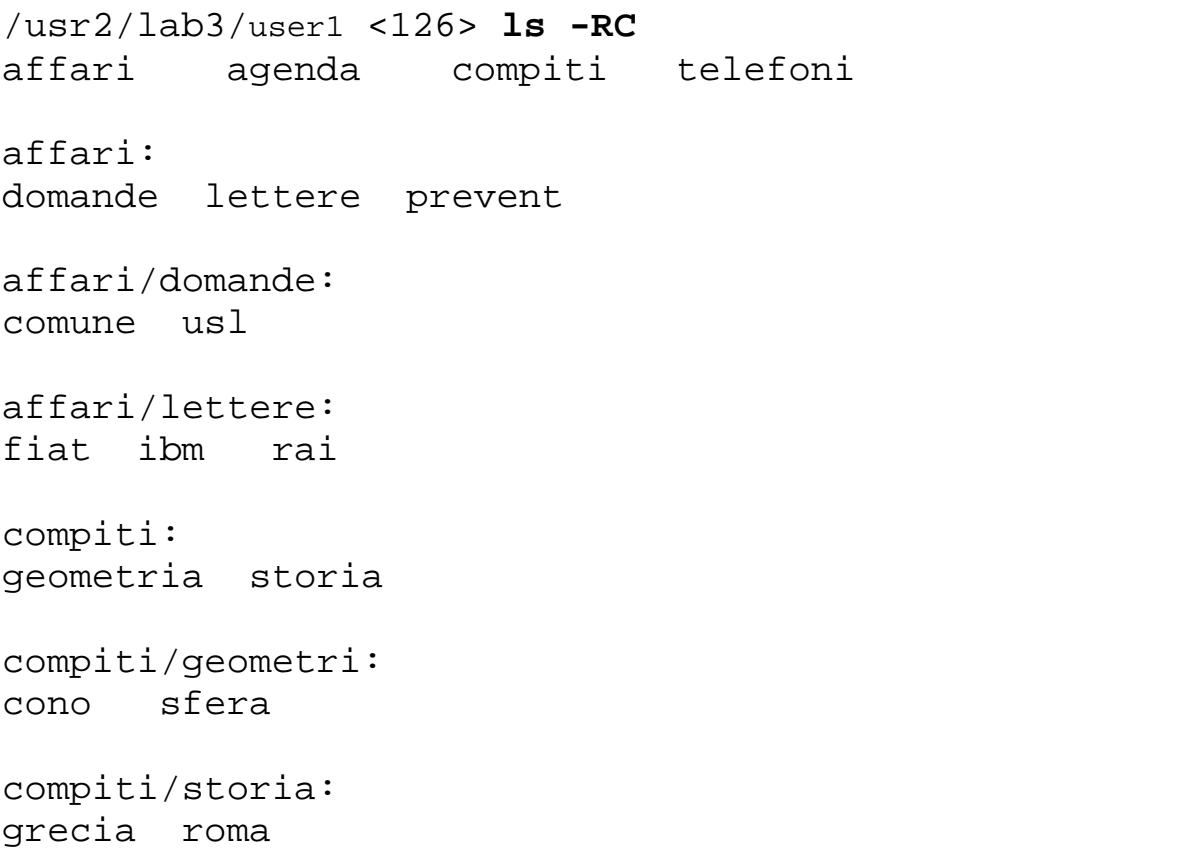

Il comportamento di  $\text{ls}$  -R dir si dice ricorsivo perché mostra:

- il contenuto della directory dir,
- il contenuto delle subdirectory di dir, se ce ne sono
- il contenuto delle subdirectory delle subdirectory, se ce ne sono
- e così via

### **Caratteri jolly ? e \*: nomi di file abbreviati**

Per i nomi di file si possono usare i caratteri *jolly* (*wildcard*) ? e \*

- ? sta per qualsiasi carattere
- \* sta per una sequenza arbitraria (di 0, 1, 2, 3...) caratteri.

```
/usr2/lab3/user1 $ echo sabato trippa > agenda1
/usr2/lab3/user1 $ echo domenica gnocchi > agenda2
/usr2/lab3/user1 $ ls -C agenda?
agenda1 agenda2
/usr2/lab3/user1 $ ls -C agenda*
agenda agenda1 agenda2
/usr2/lab3/user1 $ ls -C ag*
agenda agenda1 agenda2
```
Un "jolly" che rimpiazzi insiemi di caratteri più piccoli che non ? si ottiene racchiudendo l'insieme desiderato tra [ e ]. P. es.

[aef] sta per a oppure e oppure f

[1-5] sta per 1 oppure 2 oppure 3 oppure 4 oppure 5

Queste tecniche si possono combinare. P. es.

```
/usr2/lab3/user1 $ ls -C ag*a?
agenda1 agenda2
/usr2/lab3/user1 $ echo merc parto > agenda4
/usr2/lab3/user1 $ echo ven digiuno > agendex
/usr2/lab3/user1 \frac{1}{5} ls -C ag*[ae][x1-4]
agenda1 agenda2 agenda4 agendex
```
 $\dot{\mathsf{E}}$  la shell che espande ? e  $^*$ , per ogni comando (non solo  $1\,\mathrm{s}$ ).

/usr2/lab3/user1 \$ **cd aff\*/let\*** /usr2/lab3/user1/affari/lettere \$ **cd** /usr2/lab3/user1 \$

Adesso cancellate tutte le nuove agende ma non agenda:

```
/usr2/lab3/user1 $ rm agend??
/usr2/lab3/user1 $ ls age*
agenda
```
#### **Le directory . e ..**

I caratteri . e .. sono nomi speciali di directory:

- . rappresenta la directory corrente
- .. rappresenta la directory genitore di quella corrente

L'esempio sotto va letto ricordando il solito albero delle directory:

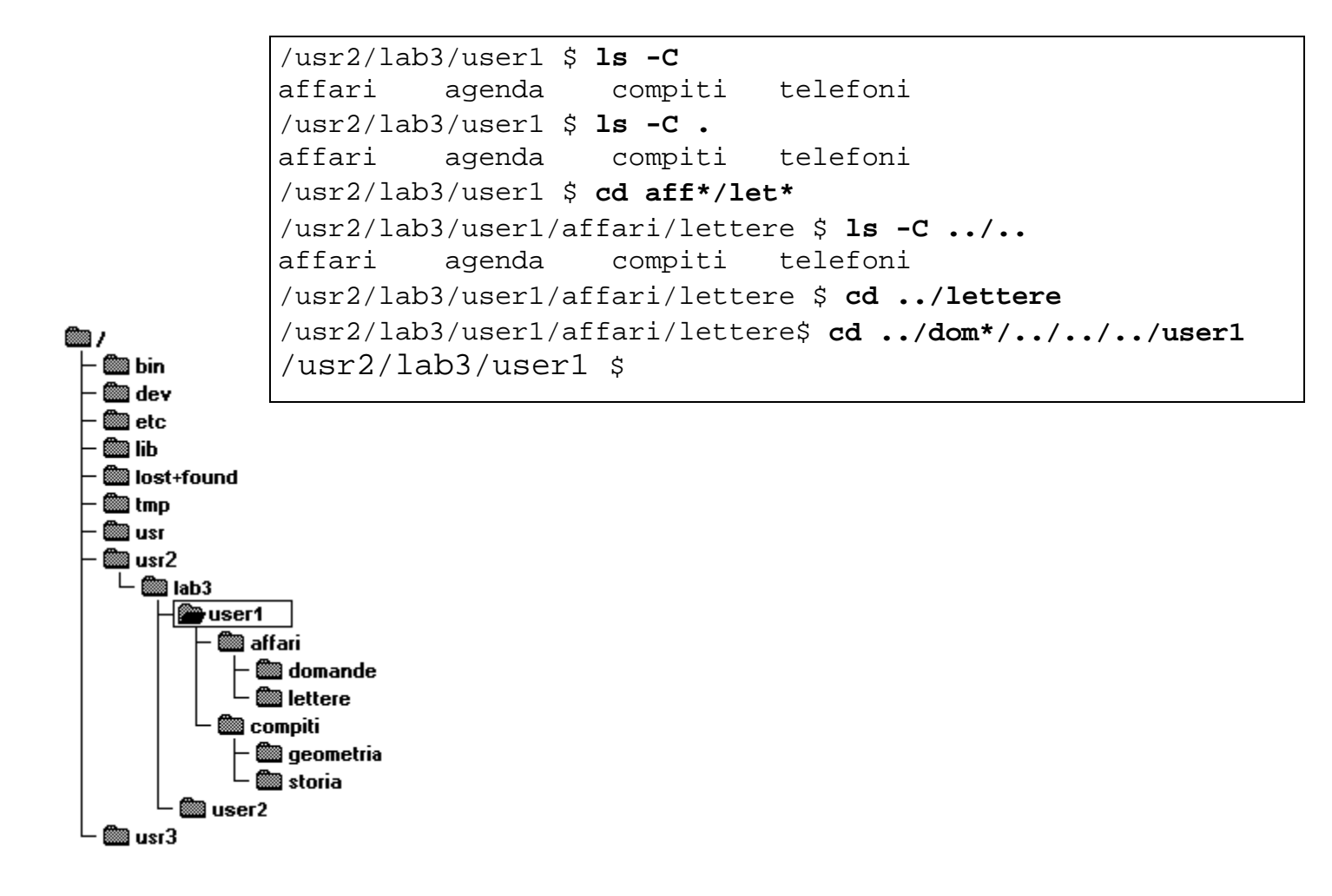

#### **Creare e rimuovere directory: mkdir e rmdir**

mkdir d crea una directory di nome d

Si ha un errore se d esiste o se:  $d = [7]d_1/d_2/d_1.../d_n/d_{n+1}$  e  $[7]d_1/d_2/.../d_n$  non esiste

rmdir d cancella la directory d purché sia vuota

```
/usr2/lab3/user1 $ mkdir tmp
/usr2/lab3/user1 $ ls -l
total 6
drwxrwxrwx 1 user1 0 Nov 13 22:14 affari
-rwxrwxrwa 1 user1 1747 Nov 14 11:52 agenda
drwxrwxrwx 1 user1 0 Nov 13 22:14 compiti
-rwxrwxrwa 1 user1 895 Nov 14 11:52 telefoni
drwxrwxrwx 1 user1 0 Nov 15 11:58 tmp
/usr2/lab3/user1 $ mkdir tmp/d1/d2
mkdir: path not found for "tmp/d1/d2"
/usr2/lab3/user1 $ mkdir tmp/d1
/usr2/lab3/user1 $ ls -l tmp/d1
total 0
/usr2/lab3/user1 $ rmdir tmp/d1
/usr2/lab3/user1 $ ls -l tmp/d1
ls: File or directory "tmp/d1" is not found
```
### **Esercizio**

Create nella vostra home directory (p.es. user1) la struttura:

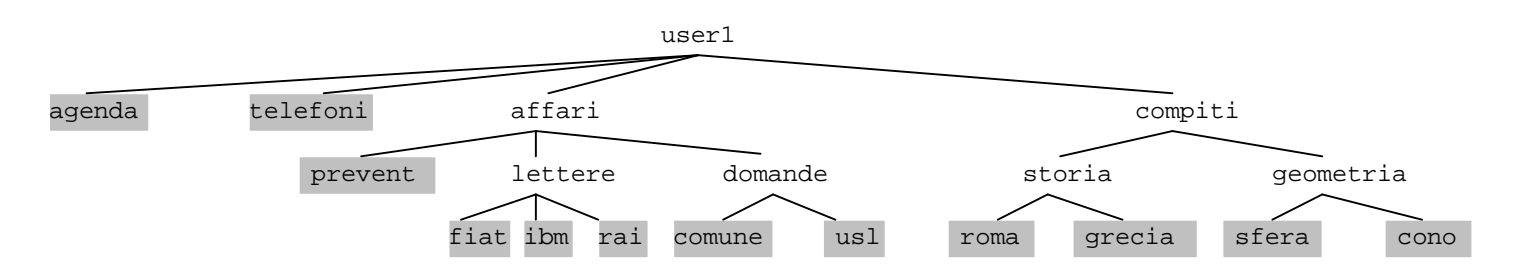

usando: **mkdir d** per creare le directory d **echo** ... **> f** per creare il file f contenente il testo ...

quindi eseguite tutti i comandi mostrati nei riquadri finora e successivamente.

# **Copiare file: cp**

cp f1 [f2 ...] dir crea delle copie dei file f1... dentro dir

- dir deve esistere come directory
- se f1 esiste già dentro dir viene sovrascritto

#### cp f1 f2 crea una copia del file f1 di nome f2

- f2 deve essere un file o non esistere (altrimenti vedi caso precedente)
- se f2 esiste già viene sovrascritto

```
/usr2/lab3/user1 $ ls -C
affari agenda compiti telefoni tmp
/usr2/lab3/user1 $ cp agenda telefoni tmp
/usr2/lab3/user1 $ ls -l tmp
total 6
-rwxrwxrwa 1 user1 0 17 Nov 15 23:40 agenda
-rwxrwxrwa 1 user1 0 895 Nov 15 23:40 telefoni
/usr2/lab3/user1 $ echo domani lavoro > agenda1
/usr2/lab3/user1 $ cp agenda1 tmp/agenda
/usr2/lab3/user1 $ ls -l tmp
total 3
-rwxrwxrwa 1 user1 0 15 Nov 14 23:44 agenda
-rwxrwxrwa 1 user1 0 895 Nov 14 23:40 telefoni
```
Con  $cp -r$  f1 [f2 ...] dir, se f1... è una directory,

viene copiata ricorsivamente, cioè insieme alle sue subdirectory.

```
/usr2/lab3/user1 $ cp -r affari tmp
/usr2/lab3/user1 $ ls -RC tmp/affari
tmp/affari:
domande lettere prevent
tmp/affari/domande:
comune usl
tmp/affari/lettere:
fiat ibm rai
```
### **Spostare file: mv**

 $mv f1 [f2...]$  dir sposta f1... dentro dir

- dir deve esistere come directory
- se f1 esiste già dentro dir viene sovrascritto
- f1 [f2 ...] può essere una directory (verrà copiata ricorsivamente dentro dir)

mv f1 f2 cambia il nome di f1 in f2

- f2 deve essere un file o non esistere (altrimenti vedi caso precedente)
- se f2 esiste già viene sovrascritto

```
/usr2/lab3/user1 $ ls -C
affari agenda compiti telefoni tmp
/usr2/lab3/user1 $ echo ciao > tmp/saluto
/usr2/lab3/user1 $ ls -C tmp/saluto
tmp/saluto
/usr2/lab3/user1 $ mv tmp/saluto .
/usr2/lab3/user1 $ ls -C
affari agenda compiti saluto telefoni tmp
/usr2/lab3/user1 $ ls -C tmp/saluto
ls: File or directory "tmp/saluto" is not found
/usr2/lab3/user1 $ mv saluto tmp/file.ciao
/usr2/lab3/user1 $ ls -C
affari agenda compiti telefoni tmp
/usr2/lab3/user1 $ ls -C tmp/fil*
tmp/file.ciao
/usr2/lab3/user1 $
```
### **Uso di cp e mv**

Nell'uso di cp e mv possono darsi vari casi per gli argomenti source (sorgente da cui si copia) e target (su cui si copia).

Ciascuno degli argomenti può essere:

- nome di file o
- nome di directory o
- nome con cui non esistono file o dir

Non tutte le possibilità però sono ammesse:

| CD | source     | target     | Result                            |
|----|------------|------------|-----------------------------------|
|    | file       | file       | Ok (sovrascive)                   |
|    | file       | dir        | Ok (copia dentro dir)             |
|    | file       | non esiste | Ok (crea copia)                   |
|    | dir        | qualsiasi  | errore: dir is a directory        |
|    | non esiste | qualsiasi  | errore: No such file or directory |

cp src1 src2 dir equivale a cp src1 dir e cp src2 dir, quindi:

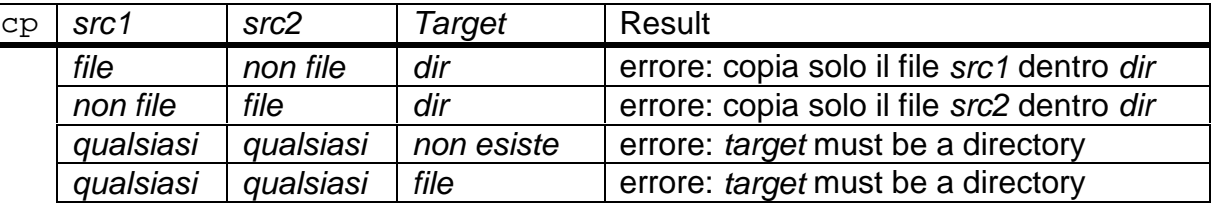

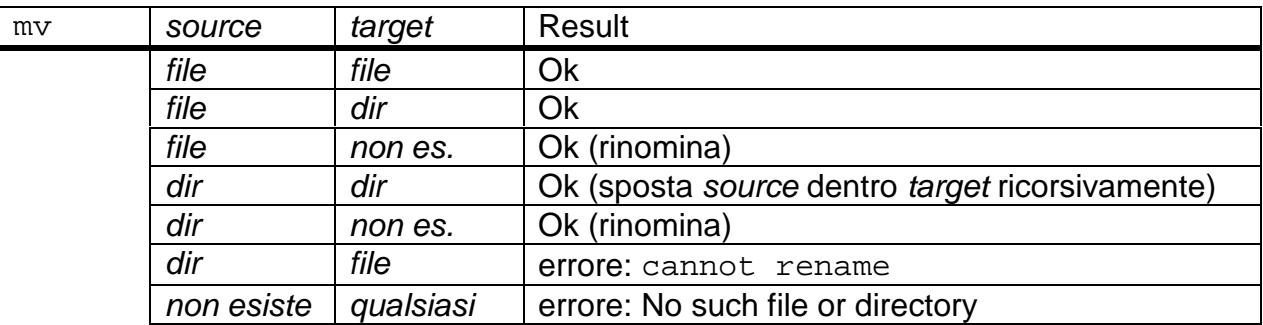

#### **Cancellare file: rm**

rm f1 f2 ... cancella (**r**i**m**uove) i file f1 f2 ...

 $rm -r$  dir cancella la directory dir insieme con tutte le subdirectory

**Attenzione**: **non** c'è modo di recuperare i file cancellati! rm \* e rm -r dir sono **molto** pericolosi!

```
/usr2/lab3/user1 $ echo squola > errore
/usr2/lab3/user1 $ ls errore
errore
/usr2/lab3/user1 $ cat errore
squola
/usr2/lab3/user1 $ rm errore
/usr2/lab3/user1 $ ls errore
ls: File or directory "errore" is not found
/usr2/lab3/user1 $
```
A pag. 18 si era copiato ricorsivamente affari in tmp:

```
/usr2/lab3/user1 $ ls -RC tmp/affari
tmp/affari:
domande lettere prevent
tmp/affari/domande:
comune usl
tmp/affari/lettere:
fiat ibm rai
```
#### si può provare a cancellare tmp/affari così

```
/usr2/lab3/user1 $ rmdir tmp/affari
rmdir: non-empty directory "tmp/affari"
/usr2/lab3/user1 $ rm -r tmp/affari
/usr2/lab3/user1 $ ls -C tmp/affari
ls: File or directory "tmp/affari" is not found
```
### **Esercizio finale su file e directory**

- 1. Nella propria home directory, creare una directory mondo,
- 2. in questa, creare le 5 directory:

africa america asia europa oceania

- 3. all'interno di ciascuna directory-continente creare almeno 5 directory chiamate con nomi di paesi di quel continente
- 4. dentro ciascuna directory-paese creare almeno 5 file chiamati con nomi di città di quel paese; il file-città può essere creato con echo e contenere un numero di fantasia (la popolazione della città), p. es.:

**echo 380000 > catania**

- 5. alla fine, eseguire  $\text{ls}$  -RC per vedere il risultato (consiglio: per bloccare lo schermo, premere Ctrl S, per sbloccarlo, premere Ctrl Q)
- 6. cancellare mondo e il suo contenuto senza usare m $kdir$

Un esempio di come potrebbe apparire l'albero della directory mondo durante l'esercizio.

```
mondo
+---africa
 ---america
    +--usa
            ¦ ¦ new_york
¦ ¦
    ¦ +---canada
+---asia
 ---europa
¦ ¦
    ¦ +---germania
             ¦ ¦ bonn
¦ ¦
    ¦ +---italia
             ¦ catania
  --oceania
```